### **ΑΙΤΗΣΕΙΣ ΠΑΡΟΧΩΝ**

# **ΠΡΟΓΡΑΜΜΑ ΚΟΙΝΩΝΙΚΟΥ ΤΟΥΡΙΣΜΟΥ ΕΡΓΑΖΟΜΕΝΩΝ, ΑΝΕΡΓΩΝ & ΤΩΝ ΟΙΚΟΓΕΝΕΙΩΝ ΑΥΤΩΝ, ΠΕΡΙΟΔΟΥ 2022-2023**

## **ΠΑΡΟΧΟΙ ΤΟΥΡΙΣΤΙΚΩΝ ΚΑΤΑΛΥΜΑΤΩΝ**

Δικαίωμα συμμετοχής στο Πρόγραμμα έχουν τα εξής τουριστικά καταλύματα:

-Ξενοδοχεία όλων των λειτουργικών μορφών και τάξεων (ξενοδοχεία κλασικού τύπου, τύπου επιπλωμένων διαμερισμάτων, κύρια ξενοδοχειακά καταλύματα που λειτουργούν εντός κτηρίων αρχιτεκτονικής κληρονομιάς)

-Ενοικιαζόμενα επιπλωμένα δωμάτια/διαμερίσματα (ΕΕΔΔ) πέντε (5), τεσσάρων (4), τριών (3), δύο (2) κλειδιών και χωρίς κατάταξη σύμφωνα με το άρθρ. 45 του ν. 4442/2016 και την περ.3 του άρθρ. 1 της ΥΑ 12868/2018 (Β' 3119).

-Τουριστικές επιπλωμένες κατοικίες-επαύλεις (αυτοεξυπηρετούμενα καταλύματα) -Οργανωμένες τουριστικές κατασκηνώσεις (camping) που διαθέτουν κατά την ημερομηνία κατάθεσης της αίτησης και καθ' όλη τη διάρκεια του προγράμματος τα απαιτούμενα δικαιολογητικά λειτουργίας τους σε ισχύ.

Υποβολή αιτήσεων παρόχων τουριστικών καταλυμάτων Αν επιθυμείτε να συμμετάσχετε στο Πρόγραμμα καταθέτετε αποκλειστικά ηλεκτρονική αίτηση συμμετοχής μέσω της Ενιαίας Ψηφιακής Πύλης του Ελληνικού Δημόσιου gov.gr **από τις 15.06.2022 και ώρα 13.00 έως τις 23.06.2022 και ώρα 14:00.**

### **Αιτήσεις που υποβάλλονται με οποιονδήποτε άλλο τρόπο δεν εξετάζονται.**

Αν έχετε χρησιμοποιήσει στο παρελθόν τις ηλεκτρονικές υπηρεσίες της Δ.ΥΠ.Α. και διαθέτετε κωδικούς πρόσβασης σε αυτές, χρησιμοποιείτε τους κωδικούς που ήδη έχετε. Σε περίπτωση απώλειας για οποιονδήποτε λόγο της ονομασίας χρήστη ή του συνθηματικού, πρέπει να ζητήσετε ανάκτηση αυτών, ενεργοποιώντας την επιλογή "Ξεχάσατε την ονομασία χρήστη ή το συνθηματικό σας;" ενώ δεν πρέπει να επιχειρούν είσοδο μέσω της πιστοποίησης από την ΑΑΔΕ.

Σημειώνεται ότι η Δ.ΥΠ.Α. χορηγεί ξεχωριστούς κωδικούς πρόσβασης για την έδρα και για κάθε άλλο τουριστικό κατάλυμα του παρόχου. Συνεπώς, αν θέλετε να υποβάλετε αιτήσεις για περισσότερα του ενός καταλύματα, χρησιμοποιείτε για κάθε αίτηση τους αντίστοιχους κωδικούς πρόσβασης, και υποβάλλετε ισάριθμες αιτήσεις με τα τουριστικά καταλύματα που επιθυμείτε να εντάξετε στο πρόγραμμα.

Αν δεν έχετε χρησιμοποιήσει στο παρελθόν τις ηλεκτρονικές υπηρεσίες της Δ.ΥΠ.Α. και δεν διαθέτετε κωδικούς πρόσβασης σε αυτές, και έχετε μόνο ένα τουριστικό κατάλυμα για το οποίο θέλετε να υποβάλετε αίτηση μπορείτε να εισέλθετε στο σύστημα με τη χρήση κωδικών TAXISnet, επιλέγοντας «Σύνδεση στο σύστημα μέσω πιστοποίησης από την ΑΑΔΕ» και πραγματοποιώντας εγγραφή ως νομικά πρόσωπα.

Αν δεν έχετε χρησιμοποιήσει στο παρελθόν τις ηλεκτρονικές υπηρεσίες της Δ.ΥΠ.Α και δεν διαθέτετε κωδικούς πρόσβασης σε αυτές, και θέλετε να υποβάλετε αιτήσεις για περισσότερα του ενός τουριστικά καταλύματα, μπορείτε να εγγραφείτε και να κάνετε είσοδο στις ηλεκτρονικές υπηρεσίες με τους κωδικούς taxisnet της επιχείρησής σας προκειμένου να υποβάλετε αίτηση για την έδρα της επιχείρησης και θα πρέπει να αιτηθείτε μέσω ηλεκτρονικού ταχυδρομείου από την Υπηρεσία ΚΠΑ2 της Δ.ΥΠ.Α. στην αρμοδιότητα της οποίας ανήκει το κάθε κατάλυμα τη χορήγηση κωδικών πρόσβασης, συνοδεύοντας το αίτημά σας με τα νομιμοποιητικά δικαιολογητικά της επιχείρησης και με Υπεύθυνη Δήλωση του νομίμου εκπροσώπου της επιχείρησης που θα φέρει τη βεβαίωση του γνησίου υπογραφής του δηλούντος ή θα έχει εκδοθεί ηλεκτρονικά από την ψηφιακή πύλη του Δημοσίου www.gov.gr.

Η διαδικασία συμπλήρωσης και υποβολής της ηλεκτρονικής αίτησης συμμετοχής έχει αναλυτικά ως εξής: Από τη δ/νση ακολουθείτε τη διαδρομή [Αρχική / Εργασία και ασφάλιση / Αποζημιώσεις και](https://www.gov.gr/ipiresies/ergasia-kai-asphalise/apozemioseis-kai-parokhes/parohoi-tourismou)  [παροχές / Πάροχοι κοινωνικού τουρισμού](https://www.gov.gr/ipiresies/ergasia-kai-asphalise/apozemioseis-kai-parokhes/parohoi-tourismou) Επιλέγετε «Είσοδος στην Υπηρεσία» και πραγματοποιείτε είσοδο στο σύστημα κατά τη διαδικασία που περιγράφεται παραπάνω. Επιλέγετε την Αίτηση Κοινωνικού Τουρισμού και την κατηγορία παρόχου τουριστικών καταλυμάτων, συμπληρώνετε τα στοιχεία που ζητούνται στην ηλεκτρονική αίτηση και επισυνάπτετε τα απαιτούμενα δικαιολογητικά. Η διαδικασία επαναλαμβάνεται για κάθε άλλο τουριστικό κατάλυμα του παρόχου, με τους ξεχωριστούς κωδικούς πρόσβασης για κάθε κατάλυμα.

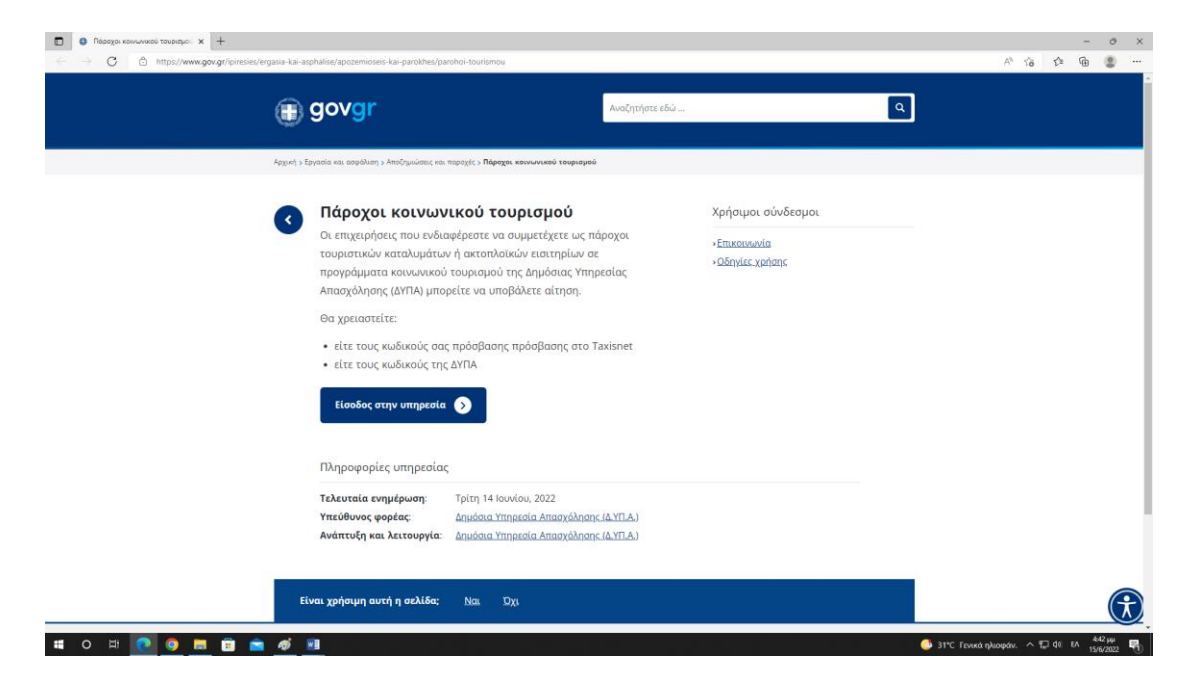

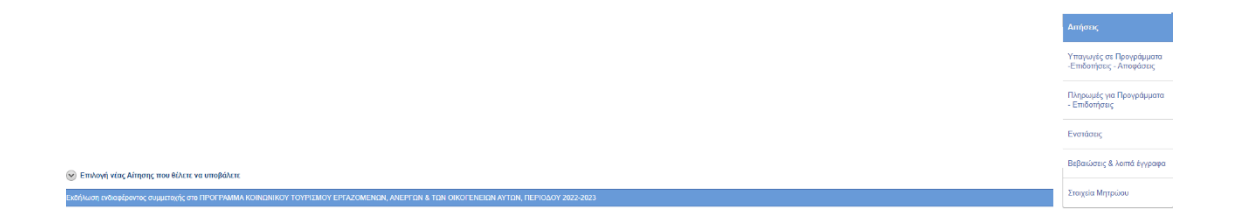

# Επιλέγετε την κατηγορία παρόχου με την οποία θα υποβάλετε την αίτησή σας:

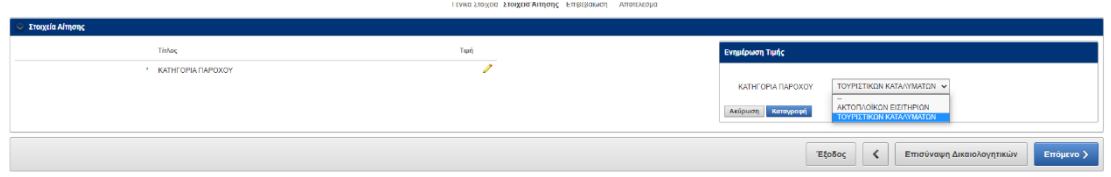

Για την κατηγορία "ΠΑΡΟΧΟΙ ΤΟΥΡΙΣΤΙΚΩΝ ΚΑΤΑΛΥΜΑΤΩΝ" πρέπει να συμπληρώσετε τα ακόλουθα πεδία

1. Επιλέγετε την χρονική διάρκεια λειτουργίας του καταλύματος εποχική ή ετήσια. Αν η επιχείρησή σας λειτουργεί εποχικά συμπληρώνετε τους μήνες ή την περίοδο λειτουργίας κατά τη διάρκεια του έτους.

ΠΡΟΣΟΧΗ:

-ΔΕΝ ΣΥΜΠΛΗΡΩΝΕΤΕ ΤΗ ΔΙΑΡΚΕΙΑ ΤΟΥ ΠΡΟΓΡΑΜΜΑΤΟΣ ΚΟΙΝΩΝΙΚΟΥ ΤΟΥΡΙΣΜΟΥ

-ΔΕΝ ΕΠΙΤΡΕΠΕΤΑΙ Η ΕΞΑΙΡΕΣΗ ΧΡΟΝΙΚΟΥ ΔΙΑΣΤΗΜΑΤΟΣ ΛΕΙΤΟΥΡΓΙΑΣ

2.Συνεχίζετε με την καταγραφή των υπόλοιπων πεδίων, με ενδείξεις "ΝΑΙ" ή "ΟΧΙ", ανάλογα με την περίπτωση και την καταχώριση αριθμητικού στοιχείου για τη δυναμικότητα κλινών.

3. Καταχωρίζετε ένδειξη " ΝΑΙ" ή "ΟΧΙ" στο πεδίο "ΗΜΟΥΝ ΠΑΡΟΧΟΣ ΣΤΟ ΠΡΟΗΓΟΥΜΕΝΟ ΠΡΟΓΡΑΜΜΑ"

3α. Αν "ΝΑΙ" συνεχίζετε με την επισύναψη μόνο των δικαιολογητικών σας τα οποία έχουν είτε τροποποιηθεί είτε λήξει η ισχύς τους. **Σε περίπτωση που δεν υπάρχει τροποποίηση ή μεταβολή επισυνάπτετε υποχρεωτικά, σχετική Υπεύθυνη Δήλωση για τη μη μεταβολή ή τροποποίηση δικαιολογητικών.** 

3β. Αν "ΟΧΙ" συνεχίζετε με την επισύναψη των απαιτούμενων δικαιολογητικών. Και στις δύο περιπτώσεις επιλέγετε το πεδίο " ΕΠΙΣΥΝΑΨΗ ΔΙΚΑΙΟΛΟΓΗΤΙΚΩΝ"

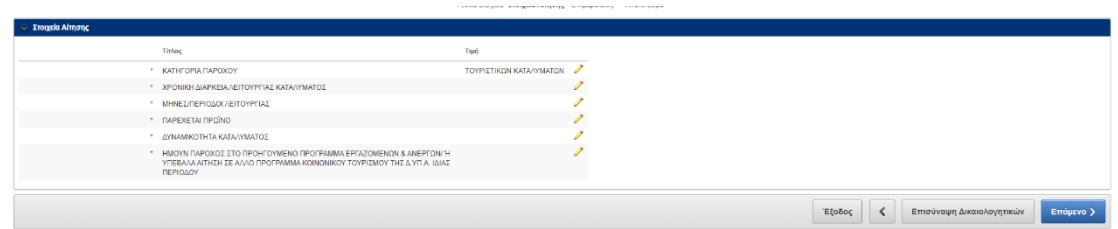

Στο ερώτημα «παρέχεται πρωινό», δηλώνετε υποχρεωτικά «ΝΑΙ» εφόσον έχετε άδεια λειτουργίας καταστήματος υγειονομικού ενδιαφέροντος.

Απαιτούμενα δικαιολογητικά συμμετοχής τα οποία επισυνάπτετε στην αίτησή σας, σύμφωνα με τα προαναφερόμενα:

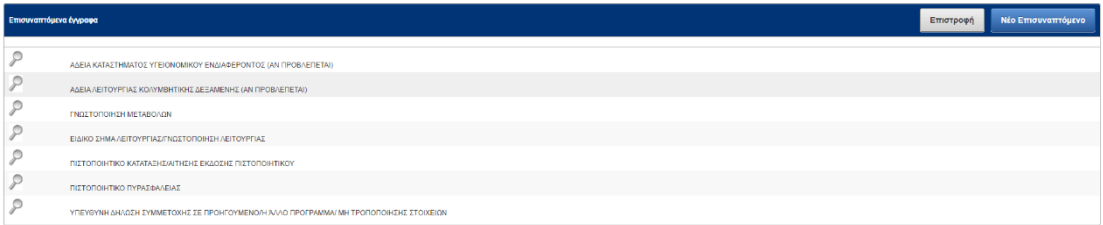

Με τη συμπλήρωση των απαιτούμενων πεδίων της αίτησης και την αποδοχή των όρων και προϋποθέσεων της Δημόσιας Πρόσκλησης επιλέγετε "ΥΠΟΒΟΛΗ".

**Προσοχή: αν δεν επιλέξετε "ΥΠΟΒΟΛΗ" αλλά "ΕΞΟΔΟΣ" η αίτησή σας παραμένει αποθηκευμένη.**

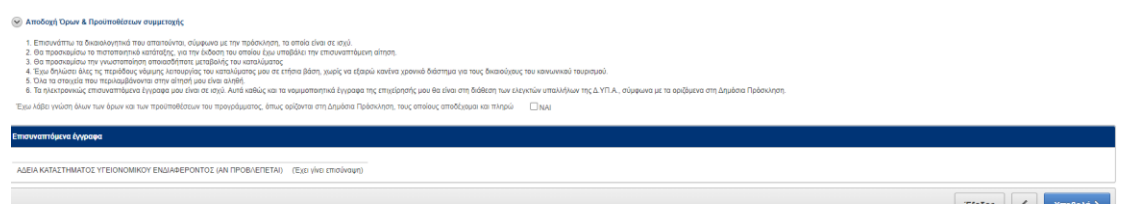

Με την κατάθεση της αιτήσεώς σας, το σύστημα σας χορηγεί αποδεικτικό της υποβολής, το οποίο φέρει αριθμό πρωτοκόλλου (κωδικός αριθμός αίτησης) και αναγράφει την ακριβή ημερομηνία και ώρα υποβολής.

Διόρθωση ή τροποποίηση ή συμπλήρωση των αιτήσεων, ΕΠΙΤΡΕΠΕΤΑΙ ΜΟΝΟ ΜΕ ΝΕΕΣ ΑΙΤΗΣΕΙΣ, οι οποίες υποβάλλονται έως τη λήξη της προθεσμίας υποβολής των αιτήσεων σε αντικατάσταση των προηγουμένων κατόπιν ακυρώσεώς τους.

Ακολουθείται η εξής διαδικασία:

- Επιλέγεται το πεδίο «ΑΚΥΡΩΣΗ»
- Επιλέγεται και πάλι η ηλεκτρονική αίτηση για το συγκεκριμένο πρόγραμμα.

• Συμπληρώνονται όλα τα πεδία της αίτησης, όπως στην αρχική αίτηση.

• Επισυνάπτονται εκ νέου ηλεκτρονικά τα δικαιολογητικά που τυχόν απαιτούνται. Υποβολή νέας αίτησης σε αντικατάσταση της προηγούμενης κατόπιν ακύρωσής της είναι δυνατή μόνο έως τη λήξη της προθεσμίας υποβολής αιτήσεων.